## Mapping Pane Toolbar

Last Modified on 10/25/2024 1:20 pm CDT

Use the Mapping Pane toolbar for key functions and views in Mapping.

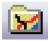

Roads - Toggle background roads off and on.

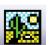

**Background Imagery** – Toggle background imagery off and on.

- When navigating between fields, turning off imagery improves speed.
- The mouse scroll wheel zooms in one step with each click of the wheel.

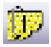

**Attachments** – Display attachments created in the Attachment Editor. Toggle attachments off and on.

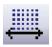

**Dimensions** – Display dimension lines only as created in the Attachment Editor in conjunction with **Attachments**. Toggle dimensions off and on.

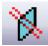

**Transparent Regions** – Set all regions (fields and some layers) to appear transparent. Toggle this feature off and on.

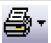

Print Current Screen - Print a view of what is currently in the Mapping window

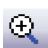

**Zoom In** – Select and draw a rectangle on the map to zoom in.

- Shift + right-click to draw a box around a specified area to zoom in.
- The mouse scroll wheel zooms in one step with each click of the wheel.

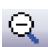

**Zoom Out** – Select and draw a rectangle on the map to zoom out.

- Shift + right-click to draw a box to quickly zoom out for a specified area. Drawing a small box zooms out farther than a large box.
- The mouse scroll wheel zooms out one step with each click of the wheel.

**View** – Set the *View* to *Full*, *Business*, *Farm*, *Field*, *CropZone*, *Item*, or *User view* to determine how to display the map.

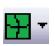

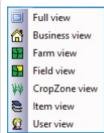

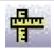

Measure - Measure an area or distance between points.

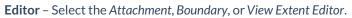

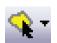

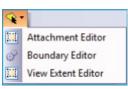